## Company users: Getting started with the Employee Wall app

**STEP 1**

Get access to the Wall

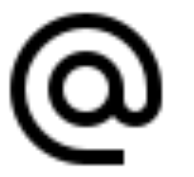

- 1. Open the activation link on a browser
- 2. Enter your company email and **Send**

**STEP 2**

Save your access link

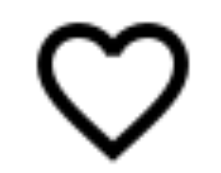

- 1. Save the link from an email "Your access link to Valota Wall" from **no-reply@valota.live**
	- a. as a starting page to the smartphone and/or
	- b. to the pc's favorites

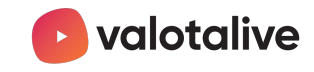